## **3. Praktikum**

[Jörn Loviscach](mailto:jl@j3L7h.de)

Versionsstand: 23. Juni 2017, 21:51

This work is licensed under the Creative Commons Attribution-NonCommercial-ShareAlike 3.0 Germany License. To view a copy of this<br>license, visit<http://creativecommons.org/licenses/by-nc-sa/3.0/de/> or send a letter to Crea

In diesem Praktikum soll eine Software programmiert werden, mit der man zum Beispiel Computer oder Räume tageweise aus einem begrenzten Kontingent buchen kann. Versucht man, für denselben Tag mehr als vier Buchungen vorzunehmen, blockiert die Software das.

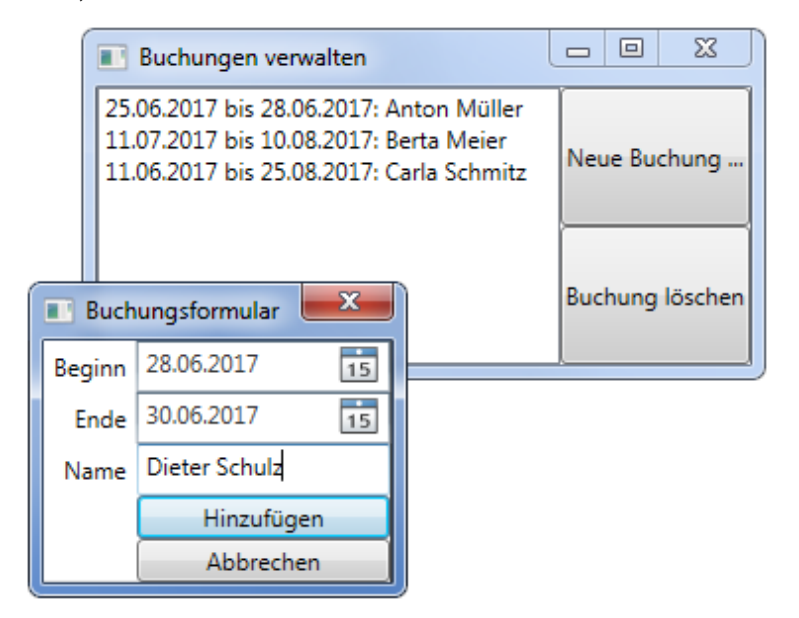

Das Hauptfenster besteht aus einer ListBox und zwei Buttons. Bei Klick auf den unteren Button wird die aktuell in der ListBox ausgewählte Buchung entfernt. Bei Klick auf den oberen Button öffnet sich ein weiteres Fenster zur Eingabe einer neuen Buchung (zwei DatePicker, eine TextBox, zwei Buttons).

Legen Sie dazu im Projekt ein neues WPF-Fenster an. In der Ereignisbehandlungsroutine für den "Hinzufügen"-Knopf setzen Sie DialogResult auf true, um den Dialog zu beenden. Um dieses Fenster zu öffnen, verwenden Sie seine Methode ShowDialog.

Schreiben Sie eine Klasse Buchung mit den nötigen Elementen, insbesondere mit einer Überschreibung von ToString.